# Reinforcement Learning Toolbox<sup>™</sup> Release Notes

# MATLAB®

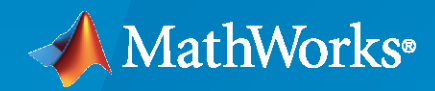

 $^\circledR$ 

# **How to Contact MathWorks**

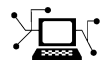

Latest news: [www.mathworks.com](https://www.mathworks.com)

Sales and services: [www.mathworks.com/sales\\_and\\_services](https://www.mathworks.com/sales_and_services)

User community: [www.mathworks.com/matlabcentral](https://www.mathworks.com/matlabcentral)

Technical support: [www.mathworks.com/support/contact\\_us](https://www.mathworks.com/support/contact_us)

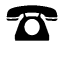

 $\sum$ 

Phone: 508-647-7000

#### The MathWorks, Inc. 1 Apple Hill Drive Natick, MA 01760-2098

*Reinforcement Learning Toolbox™ Release Notes*

© COPYRIGHT 2019–2021 by The MathWorks, Inc.

The software described in this document is furnished under a license agreement. The software may be used or copied only under the terms of the license agreement. No part of this manual may be photocopied or reproduced in any form without prior written consent from The MathWorks, Inc.

FEDERAL ACQUISITION: This provision applies to all acquisitions of the Program and Documentation by, for, or through the federal government of the United States. By accepting delivery of the Program or Documentation, the government hereby agrees that this software or documentation qualifies as commercial computer software or commercial computer software documentation as such terms are used or defined in FAR 12.212, DFARS Part 227.72, and DFARS 252.227-7014. Accordingly, the terms and conditions of this Agreement and only those rights specified in this Agreement, shall pertain to and govern the use, modification, reproduction, release, performance, display, and disclosure of the Program and Documentation by the federal government (or other entity acquiring for or through the federal government) and shall supersede any conflicting contractual terms or conditions. If this License fails to meet the government's needs or is inconsistent in any respect with federal procurement law, the government agrees to return the Program and Documentation, unused, to The MathWorks, Inc.

#### **Trademarks**

MATLAB and Simulink are registered trademarks of The MathWorks, Inc. See [www.mathworks.com/trademarks](https://www.mathworks.com/trademarks) for a list of additional trademarks. Other product or brand names may be trademarks or registered trademarks of their respective holders.

#### **Patents**

MathWorks products are protected by one or more U.S. patents. Please see [www.mathworks.com/patents](https://www.mathworks.com/patents) for more information.

# **Contents**

# **[R2021b](#page-6-0)**

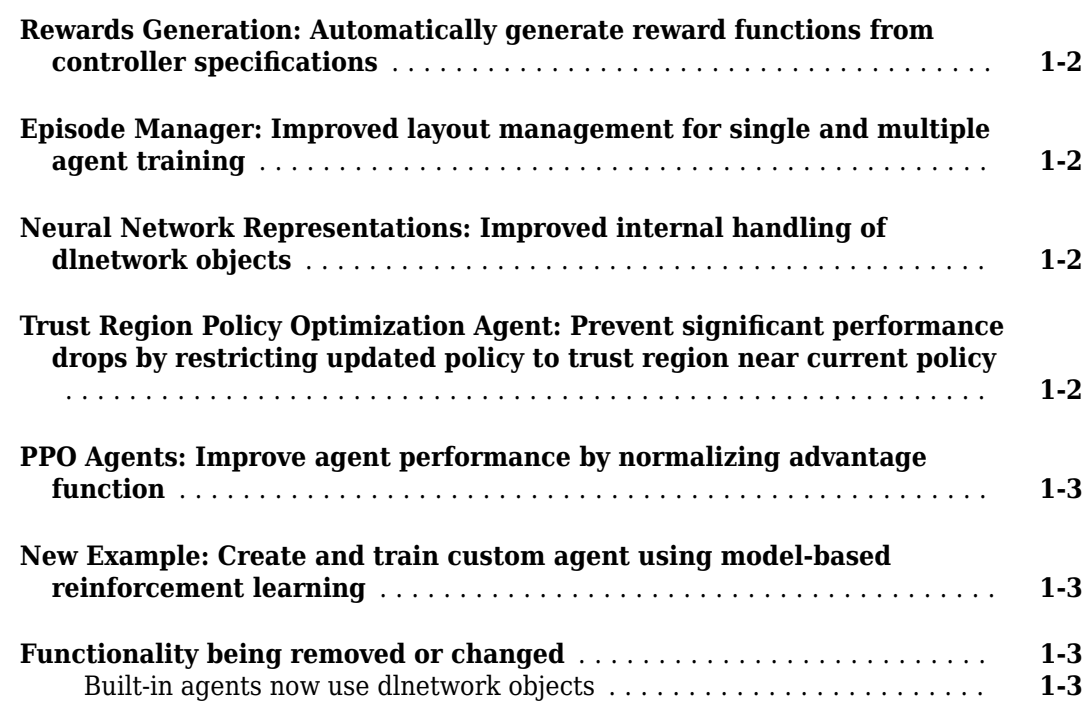

# **[R2021a](#page-10-0)**

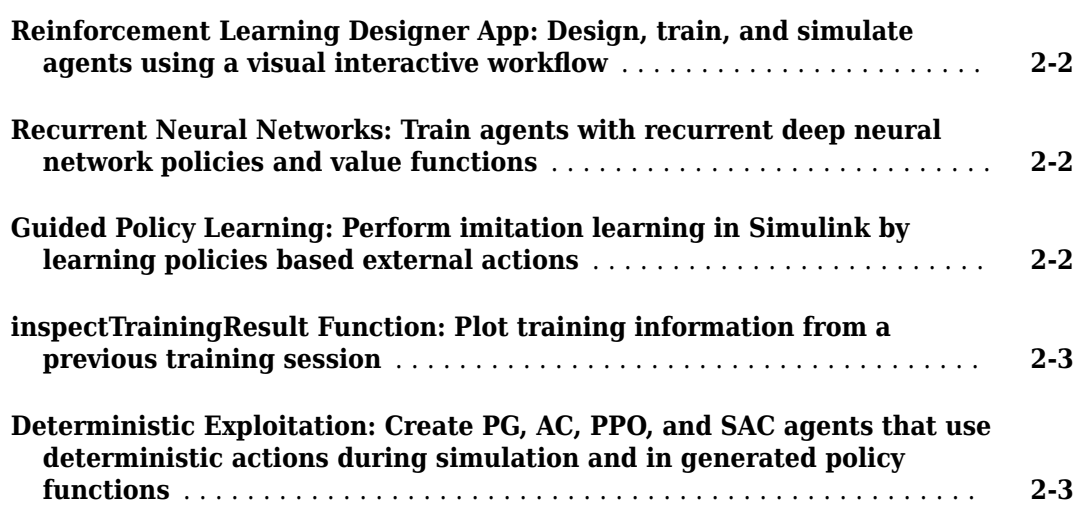

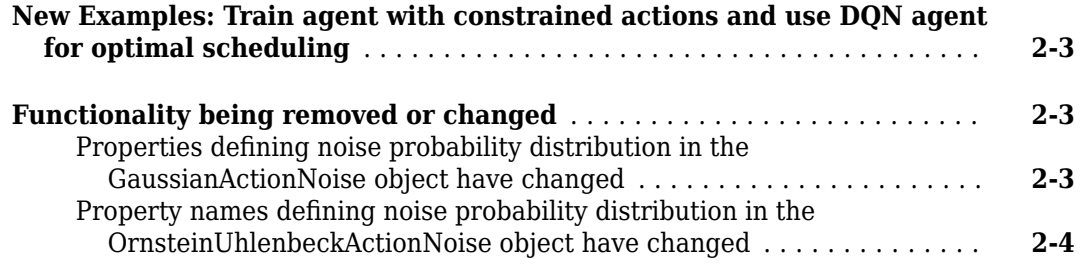

#### **[R2020b](#page-16-0)**

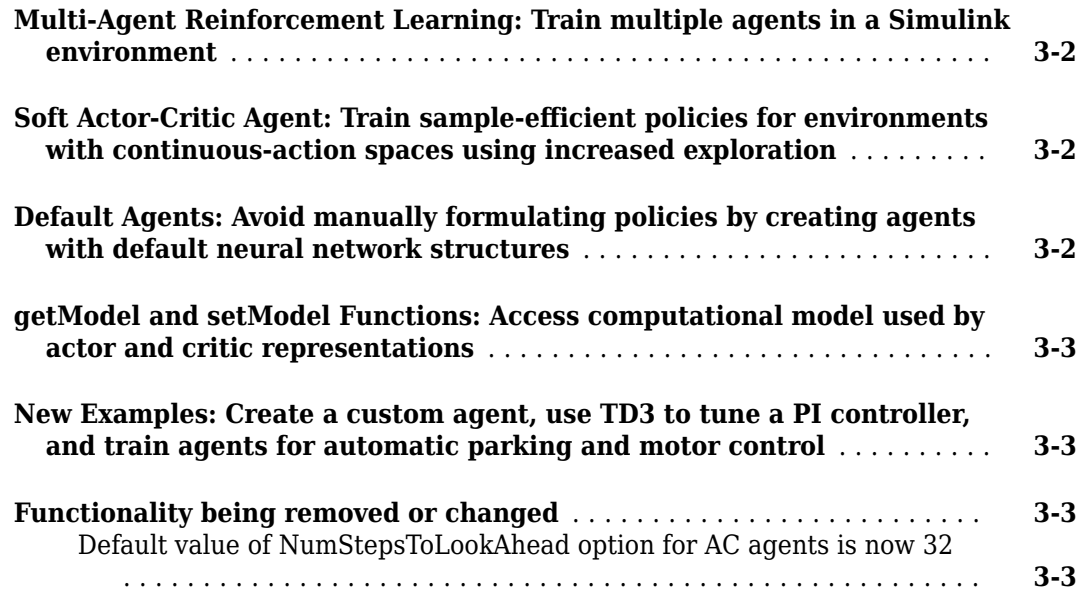

# **[R2020a](#page-20-0)**

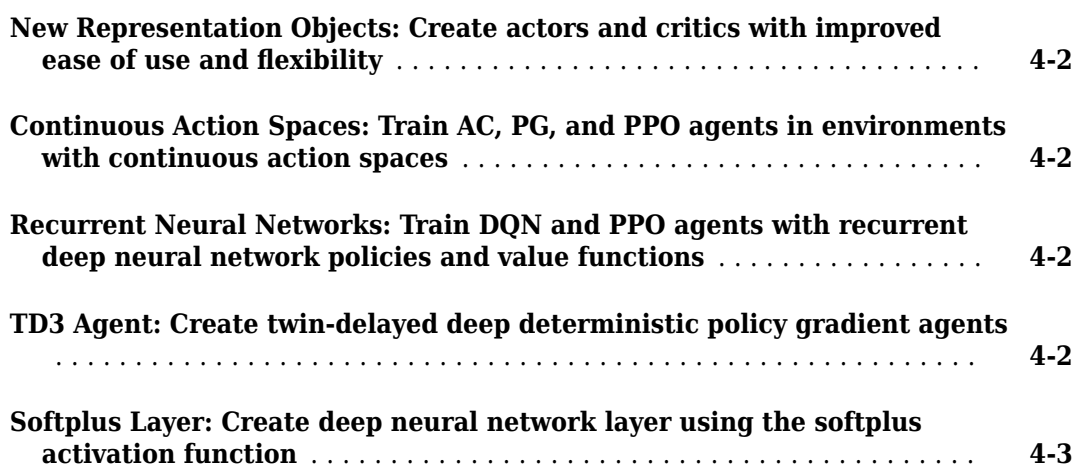

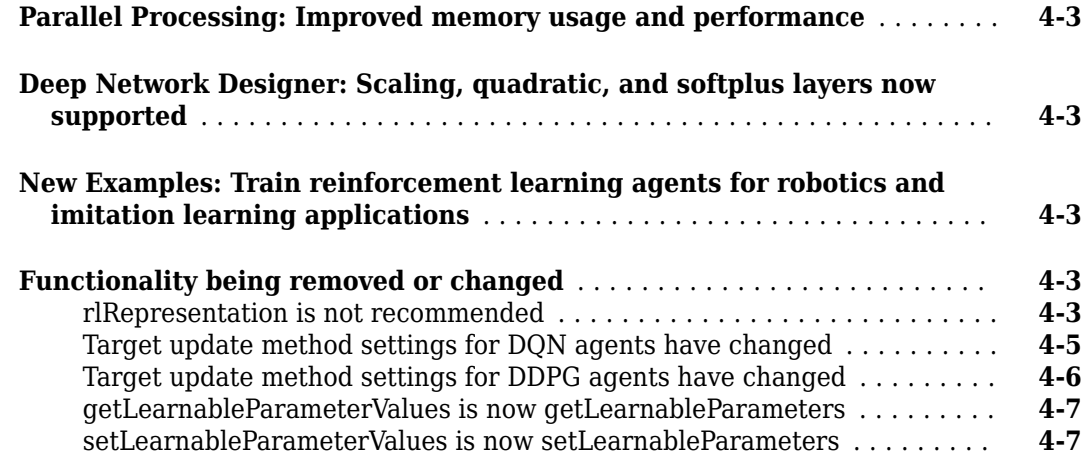

# **[R2019b](#page-28-0)**

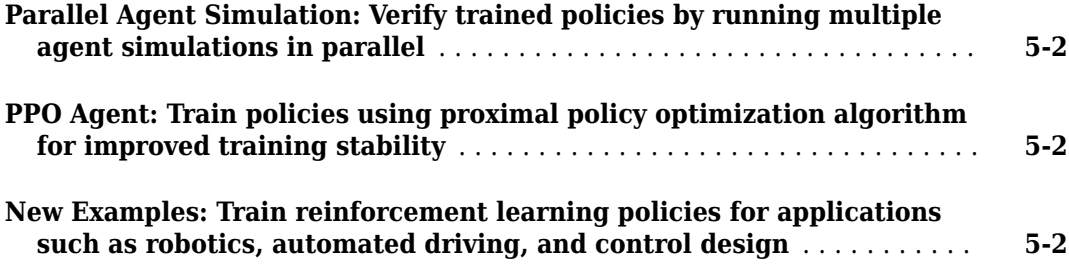

# **[R2019a](#page-30-0)**

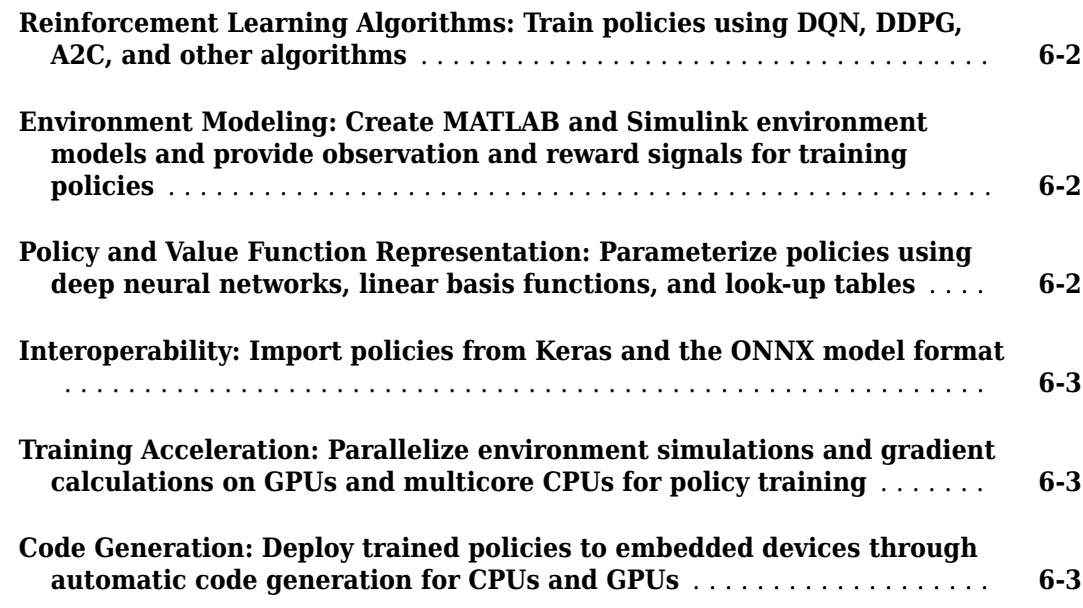

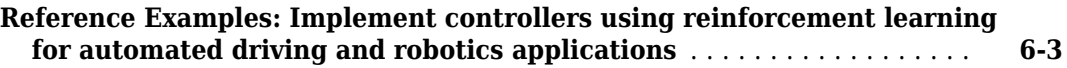

# <span id="page-6-0"></span>**R2021b**

**Version: 2.1 New Features Bug Fixes Compatibility Considerations**

#### <span id="page-7-0"></span>**Rewards Generation: Automatically generate reward functions from controller specifications**

You can now generate reinforcement learning reward functions, coded in MATLAB<sup>®</sup>, from:

- Cost and constraint specifications defined in an mpc or nlmpc controller object. This feature requires Model Predictive Control Toolbox™ software.
- Performance constraints defined in Simulink<sup>®</sup> Design Optimization™ model verification blocks.

For more information, see generateRewardFunction as well as exteriorPenalty, hyperbolicPenalty, and barrierPenalty, as well as the examples "Generate Reward Function from a Model Predictive Controller for a Servomotor" and "Generate Reward Function from a Model Verification Block for a Water Tank System".

## **Episode Manager: Improved layout management for single and multiple agent training**

You can now display the training progress of single and multiple agents with **Episode Manager**. The layout management is integrated with the **Reinforcement Learning Designer** app, and exhibits a more consistent plot resizing and moving behavior.

#### **Neural Network Representations: Improved internal handling of dlnetwork objects**

The built-in agents now use dlnetwork objects as actor and critic representations. In most cases this allows for a speedup of about 30%.

## **Compatibility Considerations**

- getModel now returns a dlnetwork object.
- Due to numerical differences in the network calculations, previously trained agents might behave differently. If this happens, you can retrain your agents.
- To use Deep Learning Toolbox™ functions that do not support dlnetwork, you must convert the network to layerGraph. For example, to use deepNetworkDesigner, replace deepNetworkDesigner(network) with deepNetworkDesigner(layerGraph(network)).

#### **Trust Region Policy Optimization Agent: Prevent significant performance drops by restricting updated policy to trust region near current policy**

You can now create and train trust region policy optimization (TRPO) agents. TRPO is a policy gradient reinforcement algorithm. It prevents significant performance drops compared to standard policy gradient methods by keeping the updated policy within a trust region close to the current policy.

For more information on creating TRPO agents, see rlTRPOAgent and rlTRPOAgentOptions.

#### <span id="page-8-0"></span>**PPO Agents: Improve agent performance by normalizing advantage function**

In some environments, you can improve PPO agent performance by normalizing the advantage function during training. The agent normalizes the advantage function by subtracting the mean advantage value and scaling by the standard deviation.

To enable advantage function normalization, first create an rlPPOAgentOptions object. Then, specify the NormalizedAdvantageMethod option as one of the following values.

- "current" Normalize the advantage function using the advantage function mean and standard deviation for the current mini-batch of experiences.
- "moving" Normalize the advantage function using the advantage function mean and standard deviation for a moving window of recent experiences. To specify the window size, set the AdvantageNormalizingWindow option.

For example, configure the agent options to normalize the advantage function using the mean and standard deviation from the last 500 experiences.

```
opt = rlPPOAgentOptions;
opt.NormalizedAdvantageMethod = "moving";
opt.AdvantageNormalizingWidnow = 500;
```
For more information on PPO agents, see "Proximal Policy Optimization Agents".

#### **New Example: Create and train custom agent using model-based reinforcement learning**

A model-based reinforcement learning agent learns a model of its environment that it can use to generate additional experiences for training. For an example that shows how to create and train such an agent, see "Model-Based Reinforcement Learning Using Custom Training Loop".

#### **Functionality being removed or changed**

#### **Built-in agents now use dlnetwork objects**

*Behavior change*

The built-in agents now use dlnetwork objects as actor and critic representations. In most cases this allows for a speedup of about 30%.

- getModel now returns a dlnetwork object.
- Due to numerical differences in the network calculations, previously trained agents might behave differently. If this happens, you can retrain your agents.
- To use Deep Learning Toolbox functions that do not support dlnetwork, you must convert the network to layerGraph. For example, to use deepNetworkDesigner, replace deepNetworkDesigner(network) with deepNetworkDesigner(layerGraph(network)).

# <span id="page-10-0"></span>**R2021a**

**Version: 2.0 New Features Bug Fixes Compatibility Considerations**

## <span id="page-11-0"></span>**Reinforcement Learning Designer App: Design, train, and simulate agents using a visual interactive workflow**

The new **Reinforcement Learning Designer** app streamlines the workflow for designing, training, and simulating agents. You can now:

- Import an environment from the MATLAB workspace.
- Automatically create or import an agent for your environment (DQN, DDPG, PPO, and TD3 agents are supported).
- Train and simulate the agent against the environment.
- Analyze simulation results and refine your agent parameters.
- Export the final agent to the MATLAB workspace for further use and deployment.

To open the **Reinforcement Learning Designer** app, at the MATLAB command line, enter the following:

reinforcementLearningDesigner

For more information, see **[Reinforcement Learning Designer](https://www.mathworks.com/help/releases/R2021a/reinforcement-learning/ref/reinforcementlearningdesigner-app.html)**.

#### **Recurrent Neural Networks: Train agents with recurrent deep neural network policies and value functions**

You can now use recurrent neural networks (RNN) when creating representations for use with PG, DDPG, AC, SAC, and TD3 agents. Previously, only PPO and DQN agents were supported.

RNNs are deep neural networks with a [sequenceInputLayer](https://www.mathworks.com/help/releases/R2021a/deeplearning/ref/nnet.cnn.layer.sequenceinputlayer.html) input layer and at least one layer that has hidden state information, such as an [lstmLayer](https://www.mathworks.com/help/releases/R2021a/deeplearning/ref/nnet.cnn.layer.lstmlayer.html). These networks can be especially useful when the environment has states that are not included in the observation vector.

For more information on creating agent with RNNs, see [rlDQNAgent](https://www.mathworks.com/help/releases/R2020a/reinforcement-learning/ref/rldqnagent.html), [rlPPOAgent](https://www.mathworks.com/help/releases/R2020a/reinforcement-learning/ref/rlppoagent.html), and the **Recurrent Neural Networks** section in [Create Policy and Value Function Representations.](https://www.mathworks.com/help/releases/R2021a/reinforcement-learning/ug/create-policy-and-value-function-representations.html)

For more information on creating policies and value functions, see [rlValueRepresentation](https://www.mathworks.com/help/releases/R2021a/reinforcement-learning/ref/rlvaluerepresentation.html), [rlQValueRepresentation](https://www.mathworks.com/help/releases/R2021a/reinforcement-learning/ref/rlqvaluerepresentation.html), [rlDeterministicActorRepresentation](https://www.mathworks.com/help/releases/R2021a/reinforcement-learning/ref/rldeterministicactorrepresentation.html), and [rlStochasticActorRepresentation](https://www.mathworks.com/help/releases/R2021a/reinforcement-learning/ref/rlstochasticactorrepresentation.html).

## **Guided Policy Learning: Perform imitation learning in Simulink by learning policies based external actions**

You can now perform imitation learning in Simulink using the [RL Agent](https://www.mathworks.com/help/releases/R2021a/reinforcement-learning/ref/rlagent.html) block. To do so, you pass an external signal to the RL Agent block, such as a control signal from a human expert. The block can pass this action signal to the environment and update its policy based on the resulting observations and rewards.

You can also use this input port to override the agent action for safe learning applications.

## <span id="page-12-0"></span>**inspectTrainingResult Function: Plot training information from a previous training session**

You can now plot the saved training information from a previous reinforcement learning training session using the [inspectTrainingResult](https://www.mathworks.com/help/releases/R2021a/reinforcement-learning/ref/inspecttrainingresult.html) function.

By default, the train function shows the training progress and results in the Episode Manager. If you configure training to not show the Episode Manager or you close the Episode Manager after training, you can view the training results using the inspectTrainingResult function, which opens the Episode Manager.

#### **Deterministic Exploitation: Create PG, AC, PPO, and SAC agents that use deterministic actions during simulation and in generated policy functions**

PG, AC, PPO, and SAC agents generate stochastic actions during training. By default, these agents also use stochastic actions during simulation deployment. You can now configure these agents to use deterministic actions during simulations and in generated policy function code.

To enable deterministic exploitation, in the corresponding agent options object, set the UseDeterministicExploitation property to true. For more information, see [rlPGAgentOptions](https://www.mathworks.com/help/releases/R2021a/reinforcement-learning/ref/rlpgagentoptions.html), [rlACAgentOptions](https://www.mathworks.com/help/releases/R2021a/reinforcement-learning/ref/rlacagentoptions.html), [rlPPOAgentOptions](https://www.mathworks.com/help/releases/R2021a/reinforcement-learning/ref/rlppoagentoptions.html), or [rlSACAgentOptions](https://www.mathworks.com/help/releases/R2021a/reinforcement-learning/ref/rlsacagentoptions.html).

For more information on simulating agents and generating policy functions, see [sim](https://www.mathworks.com/help/releases/R2021a/reinforcement-learning/ref/rl.env.abstractenv.sim.html) and [generatePolicyFunction](https://www.mathworks.com/help/releases/R2021a/reinforcement-learning/ref/rl.agent.rldqnagent.generatepolicyfunction.html), respectively.

## **New Examples: Train agent with constrained actions and use DQN agent for optimal scheduling**

This release includes the following new reference examples.

- • [Water Distribution System Scheduling Using Reinforcement Learning](https://www.mathworks.com/help/releases/R2021a/reinforcement-learning/ug/water-distribution-scheduling-system.html)  Train a DQN agent to learn an optimal pump scheduling policy for a water distribution system.
- • [Train Reinforcement Learning Agent with Constraint Enforcement](https://www.mathworks.com/help/releases/R2021a/reinforcement-learning/ug/train-reinforcement-learning-agent-with-constraint-enforcement.html) Train an agent with critical constraints enforced on its actions.

## **Functionality being removed or changed**

#### Properties defining noise probability distribution in the GaussianActionNoise object have **changed**

*Still runs*

The properties defining the probability distribution of the Gaussian action noise model have changed. This noise model is used by TD3 agents for exploration and target policy smoothing.

- The Variance property has been replaced by the StandardDeviation property.
- The VarianceDecayRate property has been replaced by the StandardDeviationDecayRate property.
- The VarianceMin property has been replaced by the StandardDeviationMin property.

<span id="page-13-0"></span>When a GaussianActionNoise noise object saved from a previous MATLAB release is loaded, the value of VarianceDecayRate is copied to StandardDeviationDecayRate, while the square root of the values of Variance and VarianceMin are copied to StandardDeviation and StandardDeviationMin, respectively.

The Variance, VarianceDecayRate, and VarianceMin properties still work, but they are not recommended. To define the probability distribution of the Gaussian action noise model, use the new property names instead.

#### **Update Code**

This table shows how to update your code to use the new property names for [rlTD3AgentOptions](https://www.mathworks.com/help/releases/R2021a/reinforcement-learning/ref/rltd3agentoptions.html) object td3opt.

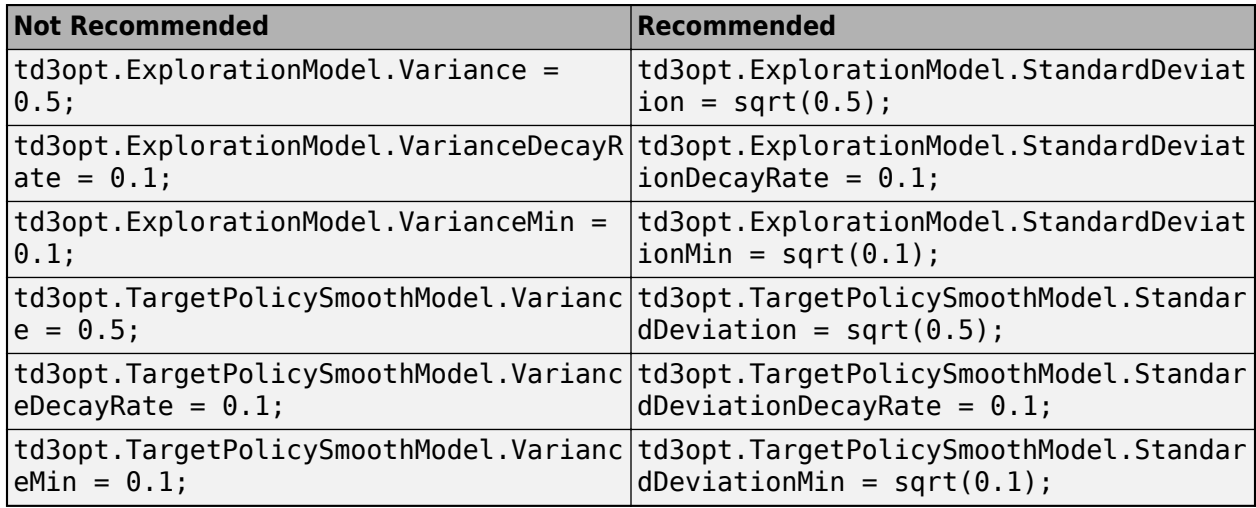

#### Property names defining noise probability distribution in the **OrnsteinUhlenbeckActionNoise object have changed** *Still runs*

The properties defining the probability distribution of the Ornstein-Uhlenbeck (OU) noise model have been renamed. DDPG and TD3 agents use OU noise for exploration.

- The Variance property has been renamed StandardDeviation.
- The VarianceDecayRate property has been renamed StandardDeviationDecayRate.
- The VarianceMin property has been renamed StandardDeviationMin.

The default values of these properties remain the same. When an OrnsteinUhlenbeckActionNoise noise object saved from a previous MATLAB release is loaded, the values of Variance, VarianceDecayRate, and VarianceMin are copied in the StandardDeviation, StandardDeviationDecayRate, and StandardDeviationMin, respectively.

The Variance, VarianceDecayRate, and VarianceMin properties still work, but they are not recommended. To define the probability distribution of the OU noise model, use the new property names instead.

#### **Update Code**

This table shows how to update your code to use the new property names for [rlDDPGAgentOptions](https://www.mathworks.com/help/releases/R2021a/reinforcement-learning/ref/rlddpgagentoptions.html) object ddpgopt and [rlTD3AgentOptions](https://www.mathworks.com/help/releases/R2021a/reinforcement-learning/ref/rltd3agentoptions.html) object td3opt.

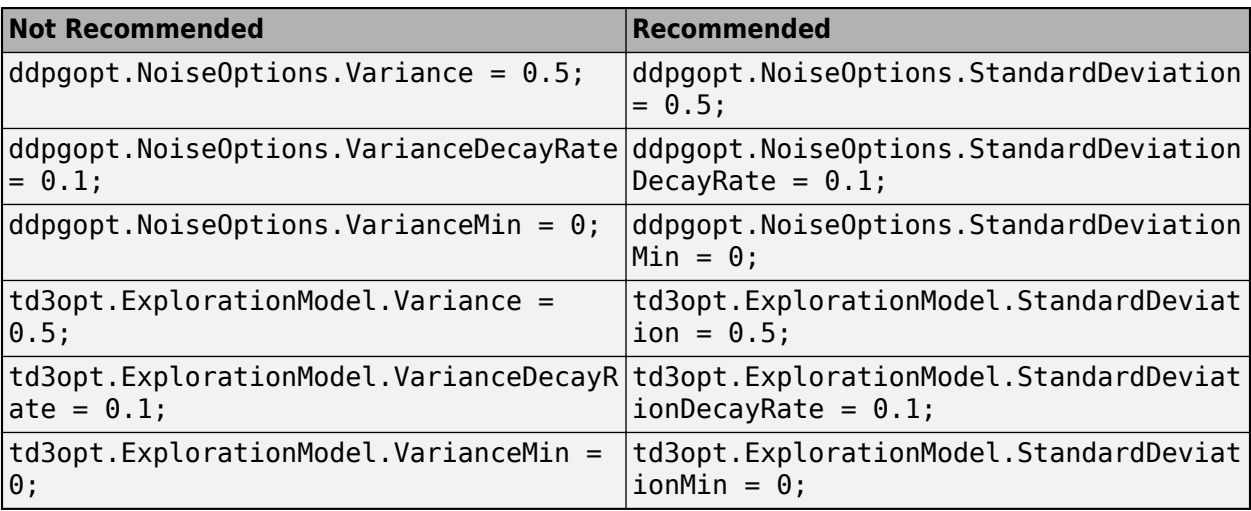

# <span id="page-16-0"></span>**R2020b**

**Version: 1.3 New Features Bug Fixes Compatibility Considerations**

#### <span id="page-17-0"></span>**Multi-Agent Reinforcement Learning: Train multiple agents in a Simulink environment**

You can now train and deploy multiple agents that work in the same Simulink environment. You can visualize the training progress of all the agents using the Episode Manager.

Create a multi-agent environment by supplying to [rlSimulinkEnv](https://www.mathworks.com/help/releases/R2020b/reinforcement-learning/ref/rlsimulinkenv.html) an array of strings containing the paths of the agents, and cell arrays defining the observation and action specifications of the agent blocks.

For examples on training multiple agents, see [Train Multiple Agents to Perform Collaborative Task](https://www.mathworks.com/help/releases/R2020b/reinforcement-learning/ug/train-2-agents-to-collaborate.html), [Train Multiple Agents for Area Coverage,](https://www.mathworks.com/help/releases/R2020b/reinforcement-learning/ug/train-3-agents-for-area-coverage.html) and [Train Multiple Agents for Path Following Control.](https://www.mathworks.com/help/releases/R2020b/reinforcement-learning/ug/train-agents-for-path-following.html)

#### **Soft Actor-Critic Agent: Train sample-efficient policies for environments with continuous-action spaces using increased exploration**

You can now create soft actor-critic (SAC) agents. SAC is an improved version of DDPG that generates stochastic policies for environments with a continuous action space. It tries to maximize the entropy of the policy in addition to the cumulative long-term reward, thereby encouraging exploration.

You can create a SAC agent using the [rlSACAgent](https://www.mathworks.com/help/releases/R2020b/reinforcement-learning/ref/rlsacagent.html) function. You can also create a SAC-specific options object with the [rlSACAgentOptions](https://www.mathworks.com/help/releases/R2020b/reinforcement-learning/ref/rlsacagentoptions.html) function.

#### **Default Agents: Avoid manually formulating policies by creating agents with default neural network structures**

You can now create a default agent based only on the observation and action specifications of a given environment. Previously, creating an agent required creating approximators for the agent actor and critic, using these approximators to create actor and critic representations, and then using these representations to create the agent.

Default agents are available for DQN, DDPG, TD3, PPO, PG, AC, and SAC agents. For each agent, you can call the agent creation function, passing in the observation and action specifications from the environment. The function creates the required actor and critic representations using deep neural network approximators.

For example, agent = rlTD3Agent(obsInfo, actInfo) creates a default TD3 agent using a deterministic actor network and two Q-value critic networks.

You can specify initialization options (such as the number of hidden units for each layer, or whether to use a recurrent neural network) for the default representations using an [rlAgentInitializationOptions](https://www.mathworks.com/help/releases/R2020b/reinforcement-learning/ref/rlagentinitializationoptions.html) object.

After creating a default agent, you can then access its properties and change its actor and critic representations.

For more information on creating agents, see [Reinforcement Learning Agents](https://www.mathworks.com/help/releases/R2020b/reinforcement-learning/ug/create-agents-for-reinforcement-learning.html).

#### <span id="page-18-0"></span>**getModel and setModel Functions: Access computational model used by actor and critic representations**

You can now access the computational model used by the actor and critic representations in a reinforcement learning agent using the following new functions.

- [getModel](https://www.mathworks.com/help/releases/R2020b/reinforcement-learning/ref/rl.representation.rlabstractrepresentation.getmodel.html) Obtain the computational model from an actor or critic representation.
- [setModel](https://www.mathworks.com/help/releases/R2020b/reinforcement-learning/ref/rl.representation.rlabstractrepresentation.setmodel.html) Set the computational model in an actor or critic representation.

Using these functions, you can modify the computational in a representation object without recreating the representation.

#### **New Examples: Create a custom agent, use TD3 to tune a PI controller, and train agents for automatic parking and motor control**

This release includes the following new reference examples.

- • [Create Agent for Custom Reinforcement Learning Algorithm](https://www.mathworks.com/help/releases/R2020b/reinforcement-learning/ug/create-agent-for-custom-reinforcement-learning-algorithm.html) Create a custom agent for your own custom reinforcement learning algorithm.
- • [Tune PI Controller using Reinforcement Learning](https://www.mathworks.com/help/releases/R2020b/reinforcement-learning/ug/tune-pi-controller-using-td3.html) Tune a PI controller using the twin-delayed deep deterministic policy gradient (TD3) reinforcement learning algorithm.
- • [Train PPO Agent for Automatic Parking Valet](https://www.mathworks.com/help/releases/R2020b/reinforcement-learning/ug/train-ppo-agent-for-automatic-parking-valet.html)  Train a PPO agent to automatically search for a parking space and park.
- • [Train DDPG Agent for PMSM Control](https://www.mathworks.com/help/releases/R2020b/reinforcement-learning/ug/train-ddpg-agent-for-pmsm-control.html) Train a DDPG agent to control the speed of a permanent magnet synchronous motor.

#### **Functionality being removed or changed**

#### **Default value of NumStepsToLookAhead option for AC agents is now 32**

*Behavior change*

For AC agents, the default value of the NumStepsToLookAhead option is now 32.

To use the previous default value instead, create an rlACAgentOptions object and set the option value to 1.

```
opt = rlACAgentOptions; 
opt.NumStepsToLookAhead = 1;
```
# <span id="page-20-0"></span>**R2020a**

**Version: 1.2 New Features Bug Fixes Compatibility Considerations**

## <span id="page-21-0"></span>**New Representation Objects: Create actors and critics with improved ease of use and flexibility**

You can represent actor and critic functions using four new representation objects. These objects improve ease of use, readability, and flexibility.

- [rlValueRepresentation](https://www.mathworks.com/help/releases/R2020a/reinforcement-learning/ref/rlvaluerepresentation.html) State value critic, computed based on observations from the environment.
- rlOValueRepresentation State-action value critic, computed based on both actions and observations from the environment.
- [rlDeterministicActorRepresentation](https://www.mathworks.com/help/releases/R2020a/reinforcement-learning/ref/rldeterministicactorrepresentation.html) Actor with deterministic actions, based on observations from the environment.
- [rlStochasticActorRepresentation](https://www.mathworks.com/help/releases/R2020a/reinforcement-learning/ref/rlstochasticactorrepresentation.html) Actor with stochastic actions, based on observations from the environment.

These objects all you to easily implement custom training loops for your own reinforcement learning algorithms. For more information, see [Train Reinforcement Learning Policy Using Custom Training](https://www.mathworks.com/help/releases/R2020a/reinforcement-learning/ug/train-reinforcement-learning-policy-using-custom-training.html) [Loop.](https://www.mathworks.com/help/releases/R2020a/reinforcement-learning/ug/train-reinforcement-learning-policy-using-custom-training.html)

## **Compatibility Considerations**

The rlRepresentation function is no longer recommended. Use one of the four new objects instead. For more information, see ["rlRepresentation is not recommended" on page 4-3.](#page-22-0)

## **Continuous Action Spaces: Train AC, PG, and PPO agents in environments with continuous action spaces**

Previously, you could train AC, PG, and PPO agents only in environments with discrete action spaces. Now, you can also train these agents in environments with continuous action spaces. For more information see [rlACAgent](https://www.mathworks.com/help/releases/R2020a/reinforcement-learning/ref/rlacagent.html), [rlPGAgent](https://www.mathworks.com/help/releases/R2020a/reinforcement-learning/ref/rlpgagent.html), [rlPPOAgent](https://www.mathworks.com/help/releases/R2020a/reinforcement-learning/ref/rlppoagent.html), and [Create Policy and Value Function](https://www.mathworks.com/help/releases/R2020a/reinforcement-learning/ug/create-policy-and-value-function-representations.html) [Representations](https://www.mathworks.com/help/releases/R2020a/reinforcement-learning/ug/create-policy-and-value-function-representations.html).

#### **Recurrent Neural Networks: Train DQN and PPO agents with recurrent deep neural network policies and value functions**

You can now train DQN and PPO agents using recurrent neural network policy and value function representations. For more information, see [rlDQNAgent](https://www.mathworks.com/help/releases/R2020a/reinforcement-learning/ref/rldqnagent.html), [rlPPOAgent](https://www.mathworks.com/help/releases/R2020a/reinforcement-learning/ref/rlppoagent.html), and [Create Policy and Value](https://www.mathworks.com/help/releases/R2020a/reinforcement-learning/ug/create-policy-and-value-function-representations.html) [Function Representations.](https://www.mathworks.com/help/releases/R2020a/reinforcement-learning/ug/create-policy-and-value-function-representations.html)

#### **TD3 Agent: Create twin-delayed deep deterministic policy gradient agents**

The twin-delayed deep deterministic (TD3) algorithm is a state-of-the-art reinforcement learning algorithm for continuous action spaces. It often exhibits better learning speed and performance compared to deep deterministic policy gradient (DDPG) algorithms. For more information on TD3 agents, see [Twin-Delayed Deep Deterministic Policy Gradient Agents.](https://www.mathworks.com/help/releases/R2020a/reinforcement-learning/ug/td3-agents.html) For more information on creating TD3 agents, see [rlTD3Agent](https://www.mathworks.com/help/releases/R2020a/reinforcement-learning/ref/rltd3agent.html) and [rlTD3AgentOptions](https://www.mathworks.com/help/releases/R2020a/reinforcement-learning/ref/rltd3agentoptions.html).

#### <span id="page-22-0"></span>**Softplus Layer: Create deep neural network layer using the softplus activation function**

You can now use the new [softplusLayer](https://www.mathworks.com/help/releases/R2020a/reinforcement-learning/ref/rl.layer.softpluslayer.html) layer when creating deep neural networks. This layer implements the softplus activation function  $Y = \log(1 + e^{\chi})$ , which ensures that the output is always positive. This activation function is a smooth continuous version of [reluLayer](https://www.mathworks.com/help/releases/R2020a/deeplearning/ref/nnet.cnn.layer.relulayer.html).

## **Parallel Processing: Improved memory usage and performance**

For experience-based parallelization, off-policy agents now flush their experience buffer before distributing them to the workers. Doing so mitigates memory issues when agents with large observation spaces are trained using many workers. Additionally, the synchronous gradient algorithm has been numerically improved, and the overhead for parallel training has been reduced.

#### **Deep Network Designer: Scaling, quadratic, and softplus layers now supported**

Reinforcement Learning Toolbox custom layers, including the scalingLayer, quadraticLayer, and softplusLayer, are now supported in the [Deep Network Designer](https://www.mathworks.com/help/releases/R2020a/deeplearning/ref/deepnetworkdesigner-app.html) app.

## **New Examples: Train reinforcement learning agents for robotics and imitation learning applications**

This release includes the following new reference examples.

- • [Train PPO Agent to Land Rocket](https://www.mathworks.com/help/releases/R2020a/reinforcement-learning/ug/train-ppo-agent-to-land-rocket.html)  Train a PPO agent to land a rocket in an environment with a discrete action space.
- • [Train DDPG Agent with Pretrained Actor Network](https://www.mathworks.com/help/releases/R2020a/reinforcement-learning/ug/train-ddpg-agent-with-pretrained-actor-network.html) Train a DDPG agent using an actor network that has been previously trained using supervised learning.
- • [Imitate Nonlinear MPC Controller for Flying Robot](https://www.mathworks.com/help/releases/R2020a/reinforcement-learning/ug/imitate-nonlinear-mpc-controller-for-flying-robot.html) Train a deep neural network to imitate a nonlinear MPC controller.

## **Functionality being removed or changed**

#### **rlRepresentation is not recommended**

*Still runs*

[rlRepresentation](https://www.mathworks.com/help/releases/R2020a/reinforcement-learning/ref/rlrepresentation.html) is not recommended. Depending on the type of representation being created, use one of the following objects instead:

- [rlValueRepresentation](https://www.mathworks.com/help/releases/R2020a/reinforcement-learning/ref/rlvaluerepresentation.html) State value critic, computed based on observations from the environment.
- rlOValueRepresentation State-action value critic, computed based on both actions and observations from the environment.
- [rlDeterministicActorRepresentation](https://www.mathworks.com/help/releases/R2020a/reinforcement-learning/ref/rldeterministicactorrepresentation.html) Actor with deterministic actions, for continuous action spaces, based on observations from the environment.
- [rlStochasticActorRepresentation](https://www.mathworks.com/help/releases/R2020a/reinforcement-learning/ref/rlstochasticactorrepresentation.html) Actor with stochastic actions, based on observations from the environment.

The following table shows some typical uses of the rlRepresentation function to create neural network-based critics and actors, and how to update your code with one of the new objects instead.

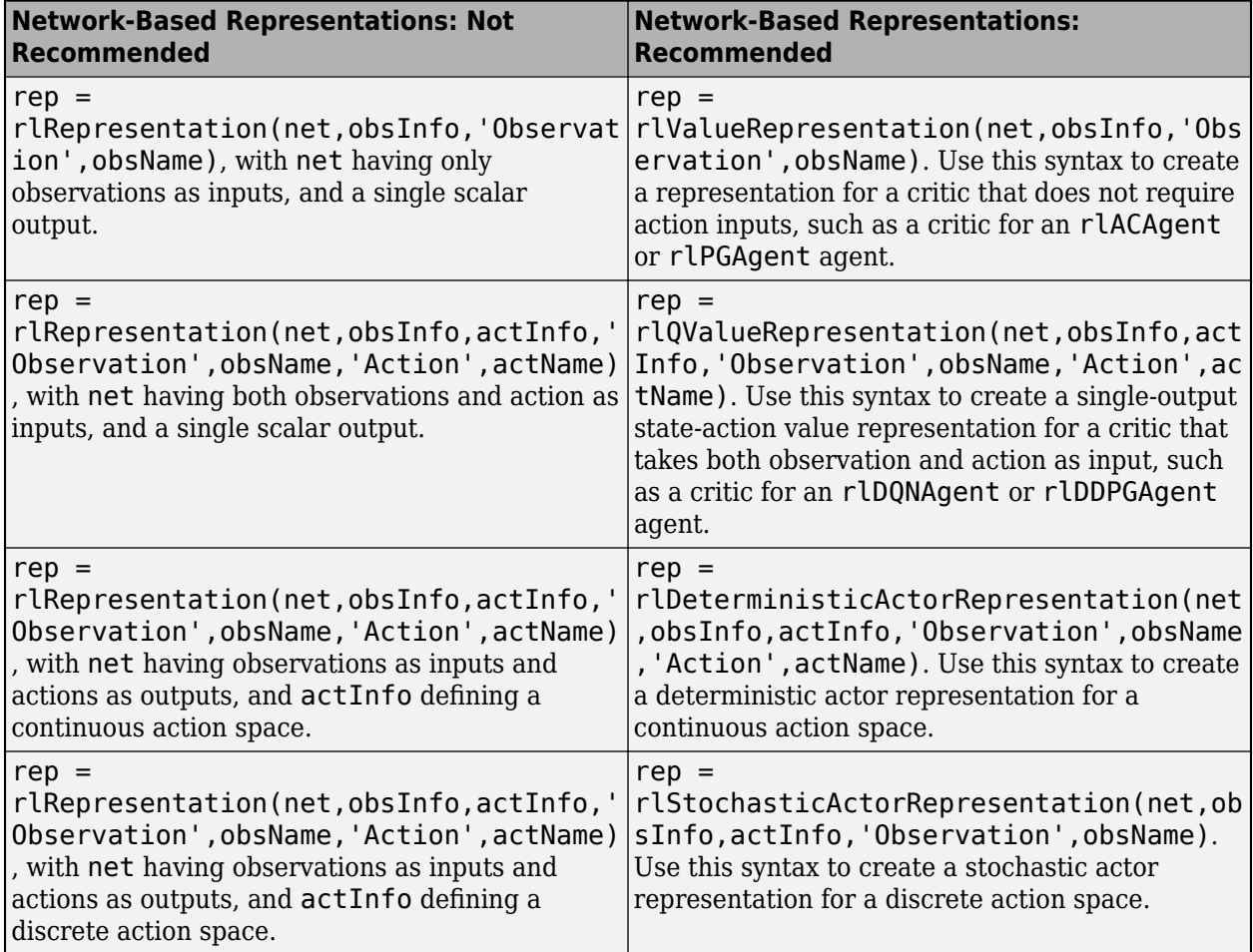

The following table shows some typical uses of the rlRepresentation objects to express tablebased critics with discrete observation and action spaces, and how to update your code with one of the new objects instead.

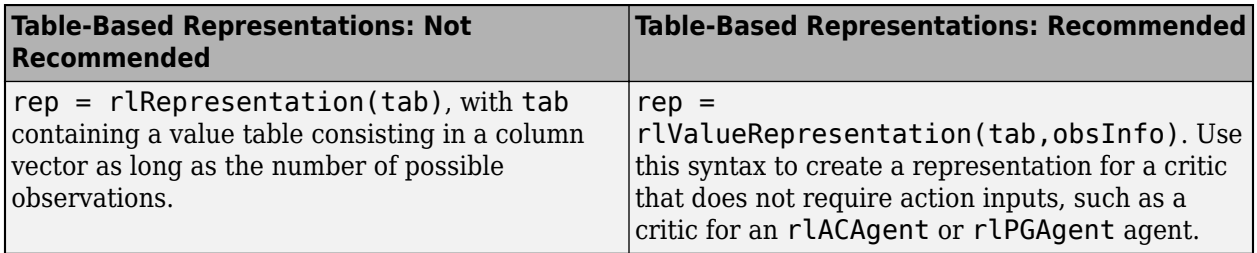

<span id="page-24-0"></span>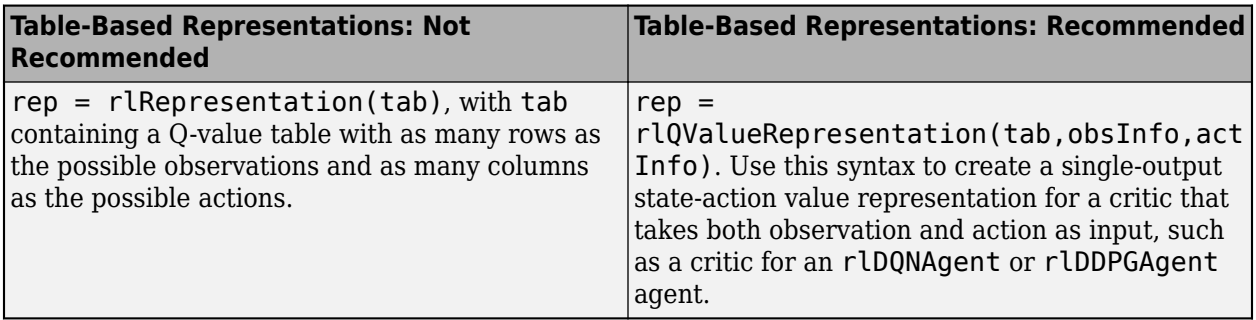

The following table shows some typical uses of the rlRepresentation function to create critics and actors which use a custom basis function, and how to update your code with one of the new objects instead. In the recommended function calls, the first input argument is a two-element cell array containing both the handle to the custom basis function and the initial weight vector or matrix.

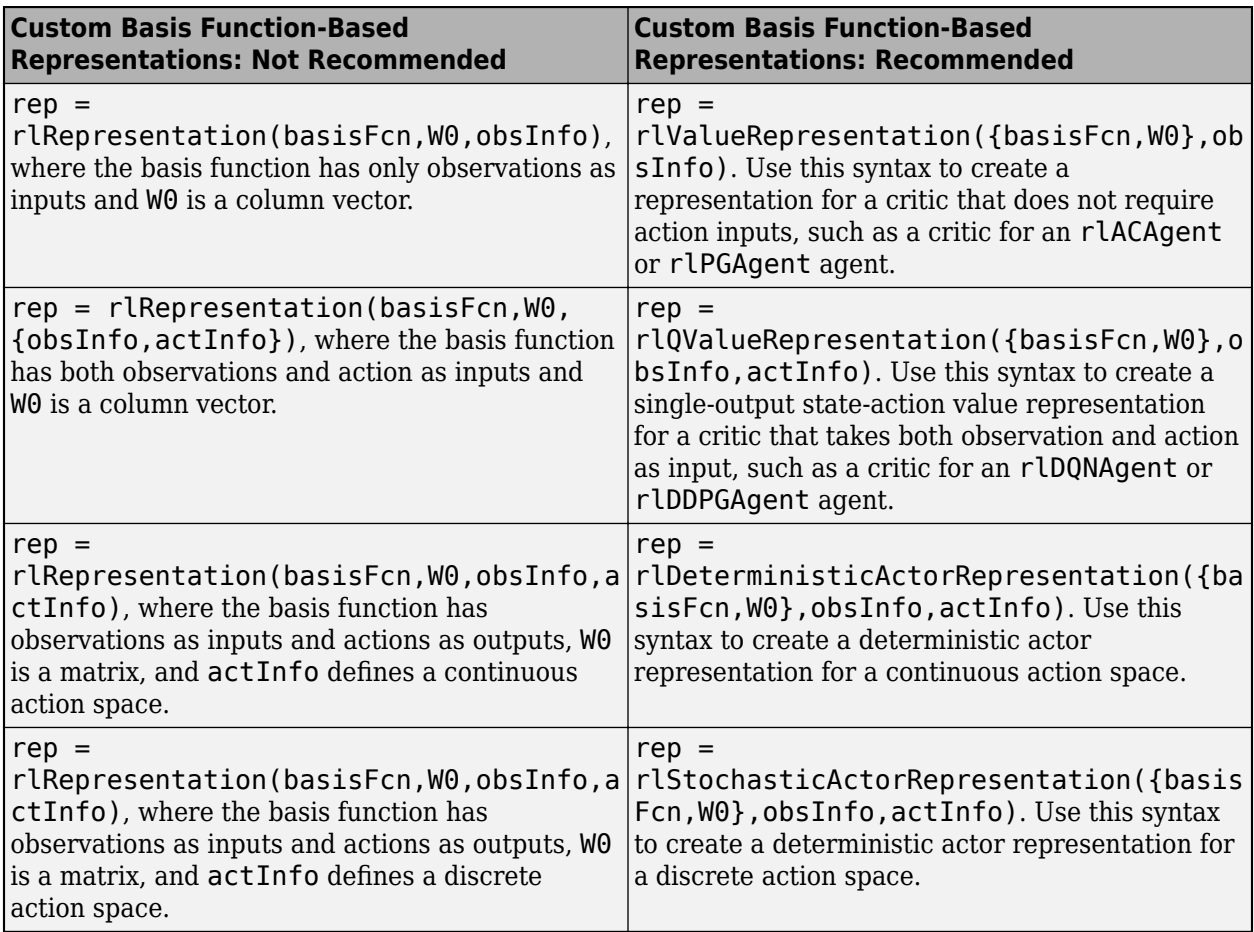

#### **Target update method settings for DQN agents have changed**

*Behavior change*

Target update method settings for DQN agents have changed. The following changes require updates to your code:

- <span id="page-25-0"></span>• The TargetUpdateMethod option has been removed. Now, DQN agents determine the target update method based on the TargetUpdateFrequency and TargetSmoothFactor option values.
- The default value of TargetUpdateFrequency has changed from 4 to 1.

To use one of the following target update methods, set the TargetUpdateFrequency and TargetSmoothFactor properties as indicated.

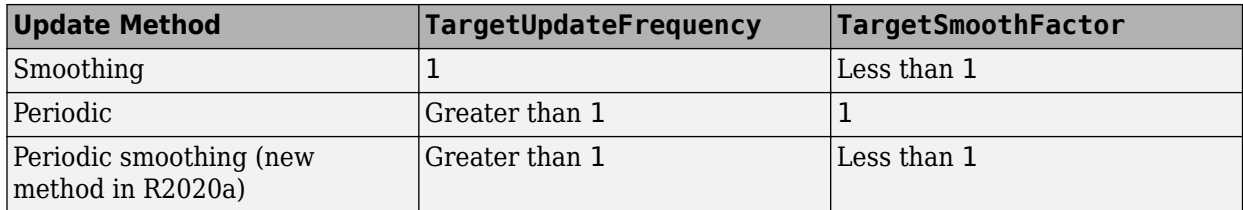

The default target update configuration, which is a smoothing update with a TargetSmoothFactor value of 0.001, remains the same.

#### **Update Code**

This table shows some typical uses of [rlDQNAgentOptions](https://www.mathworks.com/help/releases/R2020a/reinforcement-learning/ref/rldqnagentoptions.html) and how to update your code to use the new option configuration.

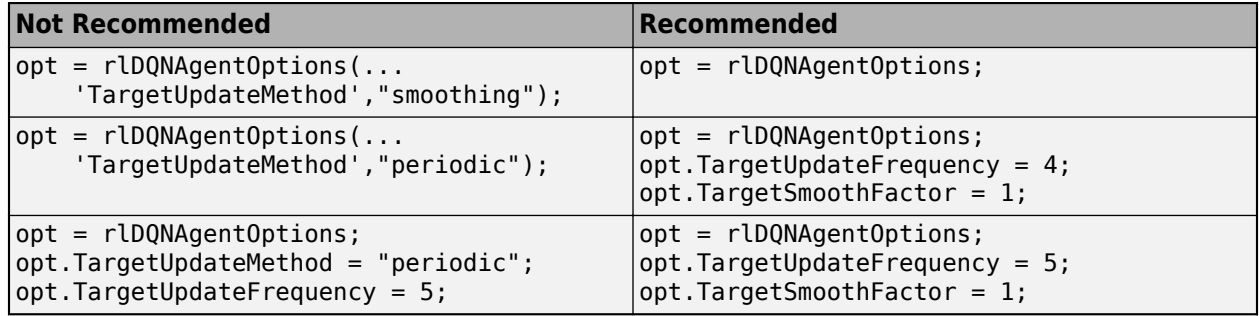

#### **Target update method settings for DDPG agents have changed**

*Behavior change*

Target update method settings for DDPG agents have changed. The following changes require updates to your code:

- The TargetUpdateMethod option has been removed. Now, DDPG agents determine the target update method based on the TargetUpdateFrequency and TargetSmoothFactor option values.
- The default value of TargetUpdateFrequency has changed from 4 to 1.

To use one of the following target update methods, set the TargetUpdateFrequency and TargetSmoothFactor properties as indicated.

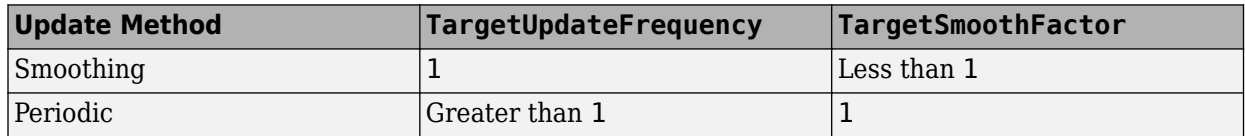

<span id="page-26-0"></span>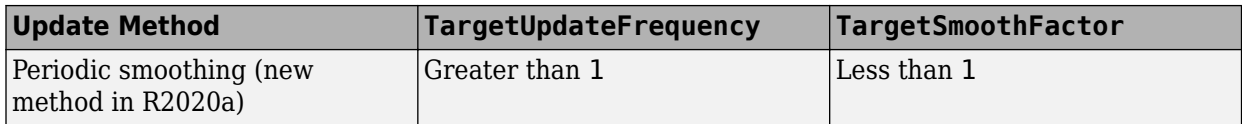

The default target update configuration, which is a smoothing update with a TargetSmoothFactor value of 0.001, remains the same.

#### **Update Code**

This table shows some typical uses of [rlDDPGAgentOptions](https://www.mathworks.com/help/releases/R2020a/reinforcement-learning/ref/rlddpgagentoptions.html) and how to update your code to use the new option configuration.

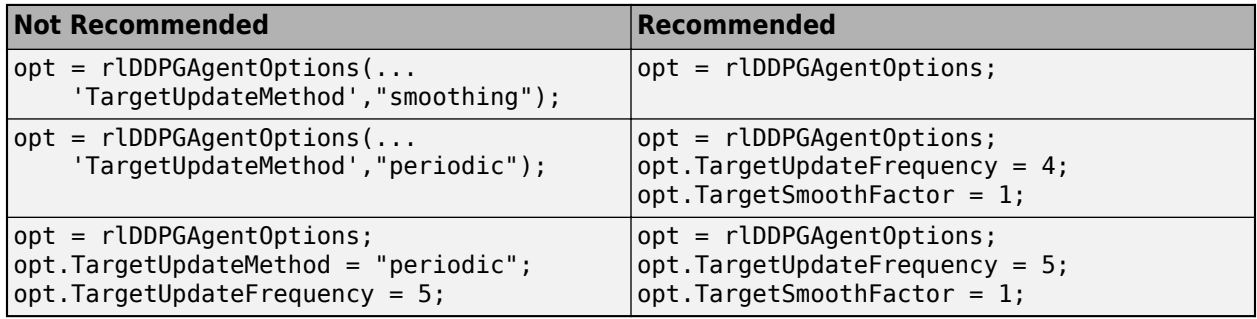

#### **getLearnableParameterValues is now getLearnableParameters**

*Behavior change*

getLearnableParameterValues is now [getLearnableParameters](https://www.mathworks.com/help/releases/R2020a/reinforcement-learning/ref/rl.representation.rlabstractrepresentation.getlearnableparameters.html). To update your code, change the function name from getLearnableParameterValues to getLearnableParameters. The syntaxes are equivalent.

#### **setLearnableParameterValues is now setLearnableParameters**

*Behavior change*

setLearnableParameterValues is now [setLearnableParameters](https://www.mathworks.com/help/releases/R2020a/reinforcement-learning/ref/rl.representation.rlabstractrepresentation.setlearnableparameters.html). To update your code, change the function name from setLearnableParameterValues to setLearnableParameters. The syntaxes are equivalent.

# <span id="page-28-0"></span>**R2019b**

**Version: 1.1 New Features**

**Bug Fixes**

## <span id="page-29-0"></span>**Parallel Agent Simulation: Verify trained policies by running multiple agent simulations in parallel**

You can now run multiple agent simulations in parallel. If you have Parallel Computing Toolbox™ software, you can run parallel simulations on multicore computers. If you have MATLAB Parallel Server™ software, you can run parallel simulations on computer clusters or cloud resources. For more information, see [rlSimulationOptions](https://www.mathworks.com/help/releases/R2019b/reinforcement-learning/ref/rlsimulationoptions.html).

#### **PPO Agent: Train policies using proximal policy optimization algorithm for improved training stability**

You can now train policies using proximal policy optimization (PPO). This algorithm is a type of policy gradient training that alternates between sampling data through environmental interaction and optimizing a clipped surrogate objective function using stochastic gradient descent. The clipped surrogate objective function improves training stability by limiting the size of the policy change at each step.

For more information on PPO agents, see [Proximal Policy Optimization Agents.](https://www.mathworks.com/help/releases/R2019b/reinforcement-learning/ug/ppo-agents.html)

#### **New Examples: Train reinforcement learning policies for applications such as robotics, automated driving, and control design**

The following new examples show how to train policies for robotics, automated driving, and control design:

- • [Quadruped Robot Locomotion Using DDPG Agent](https://www.mathworks.com/help/releases/R2019b/reinforcement-learning/ug/quadruped-robot-locomotion-using-ddpg-gent.html)
- • [Imitate MPC Controller for Lane Keep Assist](https://www.mathworks.com/help/releases/R2019b/reinforcement-learning/ug/imitate-mpc-controller-for-lane-keeping-assist.html)

# <span id="page-30-0"></span>**R2019a**

**Version: 1.0**

**New Features**

## <span id="page-31-0"></span>**Reinforcement Learning Algorithms: Train policies using DQN, DDPG, A2C, and other algorithms**

Using Reinforcement Learning Toolbox™ software, you can train policies using several standard reinforcement learning algorithms. You can create agents to train policies for the following:

- Q-learning
- SARSA
- Deep O-networks (DON)
- Deep deterministic policy gradients (DDPG)
- Policy gradient (PG)
- Advantage actor-critic (A2C)

You can also train policies using other algorithms by creating a custom agent.

For more information on creating and training agents, see [Reinforcement Learning Agents](https://www.mathworks.com/help/releases/R2019a/reinforcement-learning/ug/create-agents-for-reinforcement-learning.html) and [Train](https://www.mathworks.com/help/releases/R2019a/reinforcement-learning/ug/train-reinforcement-learning-agents.html) [Reinforcement Learning Agents.](https://www.mathworks.com/help/releases/R2019a/reinforcement-learning/ug/train-reinforcement-learning-agents.html)

#### **Environment Modeling: Create MATLAB and Simulink environment models and provide observation and reward signals for training policies**

In a reinforcement learning scenario, the environment models the dynamics and system behavior with which the agent interacts. To define an environment model, you specify the following:

- Action and observation signals that the agent uses to interact with the environment.
- Reward signal that the agent uses to measure its success.
- Environment dynamic behavior.

You can model your environment using MATLAB and Simulink. For more information, see [Create](https://www.mathworks.com/help/releases/R2019a/reinforcement-learning/ug/create-matlab-environments-for-reinforcement-learning.html) [MATLAB Environments for Reinforcement Learning](https://www.mathworks.com/help/releases/R2019a/reinforcement-learning/ug/create-matlab-environments-for-reinforcement-learning.html) and [Create Simulink Environments for](https://www.mathworks.com/help/releases/R2019a/reinforcement-learning/ug/create-simulink-environments-for-reinforcement-learning.html) [Reinforcement Learning](https://www.mathworks.com/help/releases/R2019a/reinforcement-learning/ug/create-simulink-environments-for-reinforcement-learning.html)

#### **Policy and Value Function Representation: Parameterize policies using deep neural networks, linear basis functions, and look-up tables**

Reinforcement Learning Toolbox software provides objects for actor and critic representations. The actor represents the policy that selects the action to take. The critic represents the value function that estimates the value of the current policy. Depending on your application and selected agent, you can define policy and value functions using deep neural networks, linear basis functions, or look-up tables. For more information, see [Create Policy and Value Function Representations](https://www.mathworks.com/help/releases/R2019a/reinforcement-learning/ug/create-policy-and-value-function-representations.html).

#### <span id="page-32-0"></span>**Interoperability: Import policies from Keras and the ONNX model format**

You can import existing deep neural network policies and value functions from other deep learning frameworks, such as Keras and the ONNX™ format. For more information, see [Import Policy and](https://www.mathworks.com/help/releases/R2019a/reinforcement-learning/ug/import-existing-policies-for-training-and-simulation.html) [Value Function Representations.](https://www.mathworks.com/help/releases/R2019a/reinforcement-learning/ug/import-existing-policies-for-training-and-simulation.html)

#### **Training Acceleration: Parallelize environment simulations and gradient calculations on GPUs and multicore CPUs for policy training**

You can accelerate policy training by running parallel training simulations. If you have:

- Parallel Computing Toolbox software, you can run parallel simulations on multicore computers
- MATLAB Parallel Server software, you can run parallel simulations on computer clusters or cloud resources

You can also speed up deep neural network training and inference with high-performance NVIDIA® GPUs.

For more information, see [Train Reinforcement Learning Agents.](https://www.mathworks.com/help/releases/R2019a/reinforcement-learning/ug/train-reinforcement-learning-agents.html)

#### **Code Generation: Deploy trained policies to embedded devices through automatic code generation for CPUs and GPUs**

Once you have trained your reinforcement learning policy, you can generate code for policy deployment. You can generate optimized CUDA<sup>®</sup> code using GPU Coder<sup>™</sup> and C/C++ code using MATLAB Coder™.

You can deploy trained policies as  $C/C++$  shared libraries, Microsoft<sup>®</sup> .NET Framework assemblies, Java® classes, and Python® packages.

For more information, see [Deploy Trained Reinforcement Learning Policies.](https://www.mathworks.com/help/releases/R2019a/reinforcement-learning/ug/deploy-trained-reinforcement-learning-agents.html)

#### **Reference Examples: Implement controllers using reinforcement learning for automated driving and robotics applications**

This release includes the following examples on training reinforcement learning policies for robotics and automated driving applications:

- • [Train DDPG Agent to Control Flying Robot](https://www.mathworks.com/help/releases/R2019a/reinforcement-learning/ug/train-agent-to-control-flying-robot.html)
- • [Train Biped Robot to Walk Using DDPG Agent](https://www.mathworks.com/help/releases/R2019a/reinforcement-learning/ug/train-biped-robot-to-walk-using-ddpg-agent.html)
- • [Train DQN Agent for Lane Keeping Assist](https://www.mathworks.com/help/releases/R2019a/reinforcement-learning/ug/train-dqn-agent-for-lane-keeping-assist.html)
- • [Train DDPG Agent for Adaptive Cruise Control](https://www.mathworks.com/help/releases/R2019a/reinforcement-learning/ug/train-ddpg-agent-for-adaptive-cruise-control.html)
- • [Train DDPG Agent for Path Following Control](https://www.mathworks.com/help/releases/R2019a/reinforcement-learning/ug/train-ddpg-agent-for-path-following-control.html)